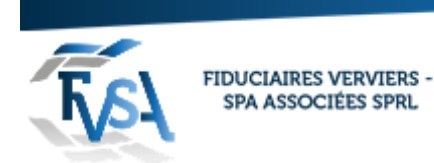

## **Procédure pour réalisation d'un mandat sur Tax on web (comptable)**

### **Il faut un lecteur de carte d'identité et le code pin**

#### Vous devez aller sur le site «e services » du ministère des finances

chier Edition Affichage Favoris Uutils ( Google Q e services ministere des finances **Tous** Images Actualités Maps Vidéos Plus Paramètres Outils Environ 3 680 000 résultats (0,43 secondes) E-services - SPF Finances - Belgium.be https://finances.belgium.be/fr/E-services Grâce aux e-services, le SPF Finances offre la possibilité aux particuliers, indépendants, entreprises, institutions, experts et conseillers de remplir certaines ... Afficher tous les services en ... - Prm-on-web - Tax-Calc - Mandats E Continue CDE Einances Dolaium ho Cliquer sur la sélection mandats $\overline{\phantom{a}}$  E-Services | SPF Finances  $\overline{\phantom{a}}$  |  $\overline{\phantom{a}}$  | Identification tion (909) - sl  $\times$  |  $\%$  001800000642 | Fédération  $\times$  |  $\otimes$  001800000642  $\times$   $\Box$  Encodage  $\times$  | **M** Boîte  $\times$  |  $\otimes$  002140000641 ces.belgium.be/fr/E-servi **COMPOSED PRESS** Veranet. NL FR EN DE Autres informations et services officiels : www.belgium.be **JOBS E-SERVICES** CONTACT NOS BUREAUX Service Public<br>Fédéral<br>FINANCES myMINFIN A  $\overline{a}$ > E-services / E-services **E-SERVICES** BELCOTAX-ON-WEB BER **BIZTAX** LIRE PLUS LIRE PLUS LIRE PLUS CADGIS **CDCK DMAT** CHECK OBLIGATION DE RETENUE LIRE PLUS LIRE PLUS LIRE PLUS COMMON REPORTING STANDARD (CRS) DIRECTIVE EPARGNE - PROJET JMONNET EMCS LIRE PLUS LIRE PLUS LIRE PLUS **FINELTS** FINPROF FATCA LIRE PLUS LIRE PLUS  $LIRE P LUS$ **FISCONETPLUS INTERVAT MANDATS** LIRE PLUS LIRE PLUS LIRE PLUS

rue du Centre 107 · B-4800 Verviers Tél. 087 711 711 · info@fvsa.be WWW.FVSA.BE TVA BE 0810.817.060

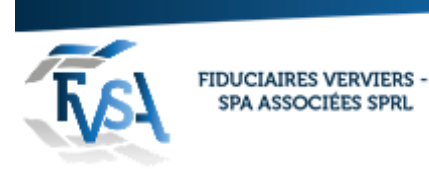

Vous être sur la page des mandats. Cliquer sur la sélection « vers l'application » (vers la fin de la page)  $\prime$ 

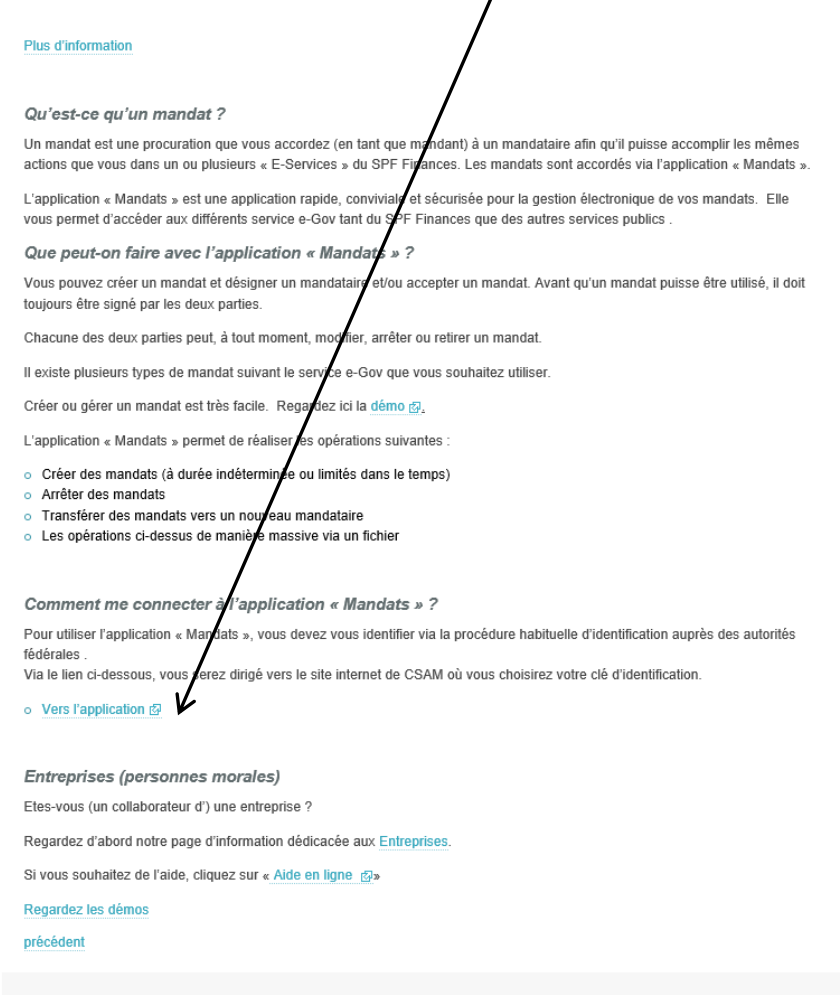

Identifier vous en cliquant sur la sélection « avec un lecteur de cartes Eid »

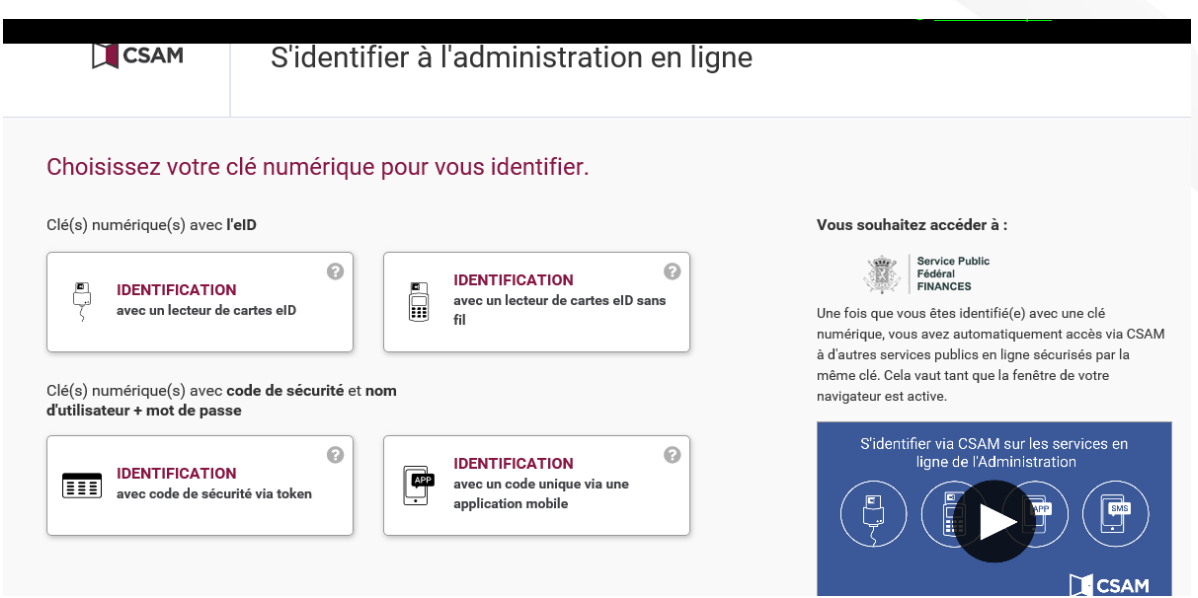

rue du Centre 107 · B-4800 Verviers Tél. 087 711 711 • info@fvsa.be<br>WWW.FVSA.BE TVA BE 0810.817.060

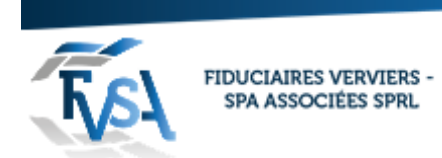

# Choisissez le mode d'identification : « en votre propre nom » et puis cliquer sur continuer

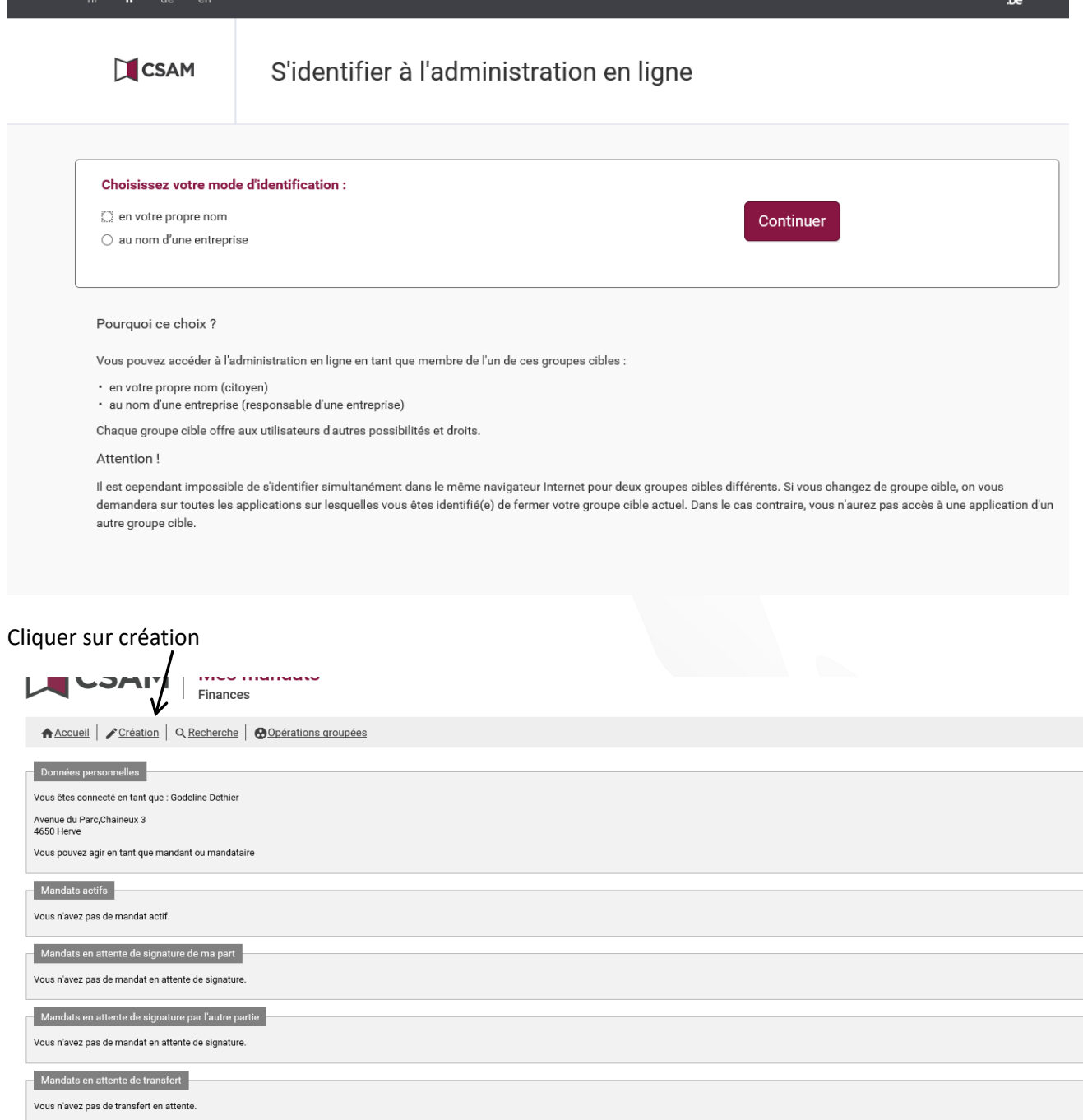

ø

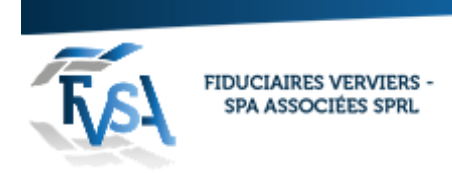

 $\overline{\phantom{a}}$ 

# Cocher le choix du mandat « tax on web ipp » et choix du rôle (mandant)

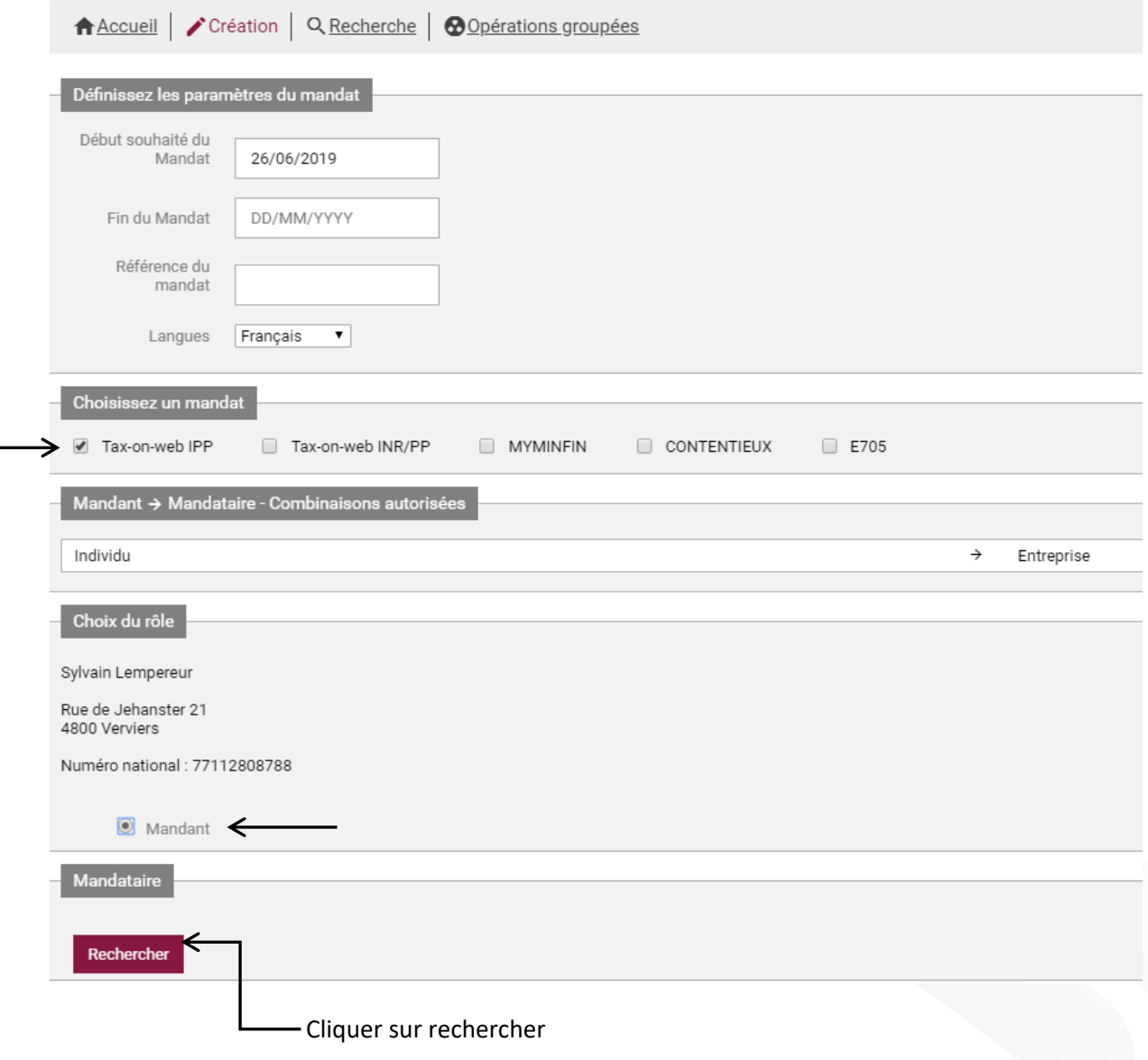

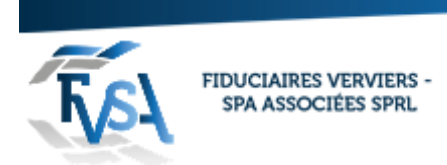

Une page s'ouvre taper le numéro d'entreprise et cliquer sur rechercher (n° d'entreprise 0810 817 060)

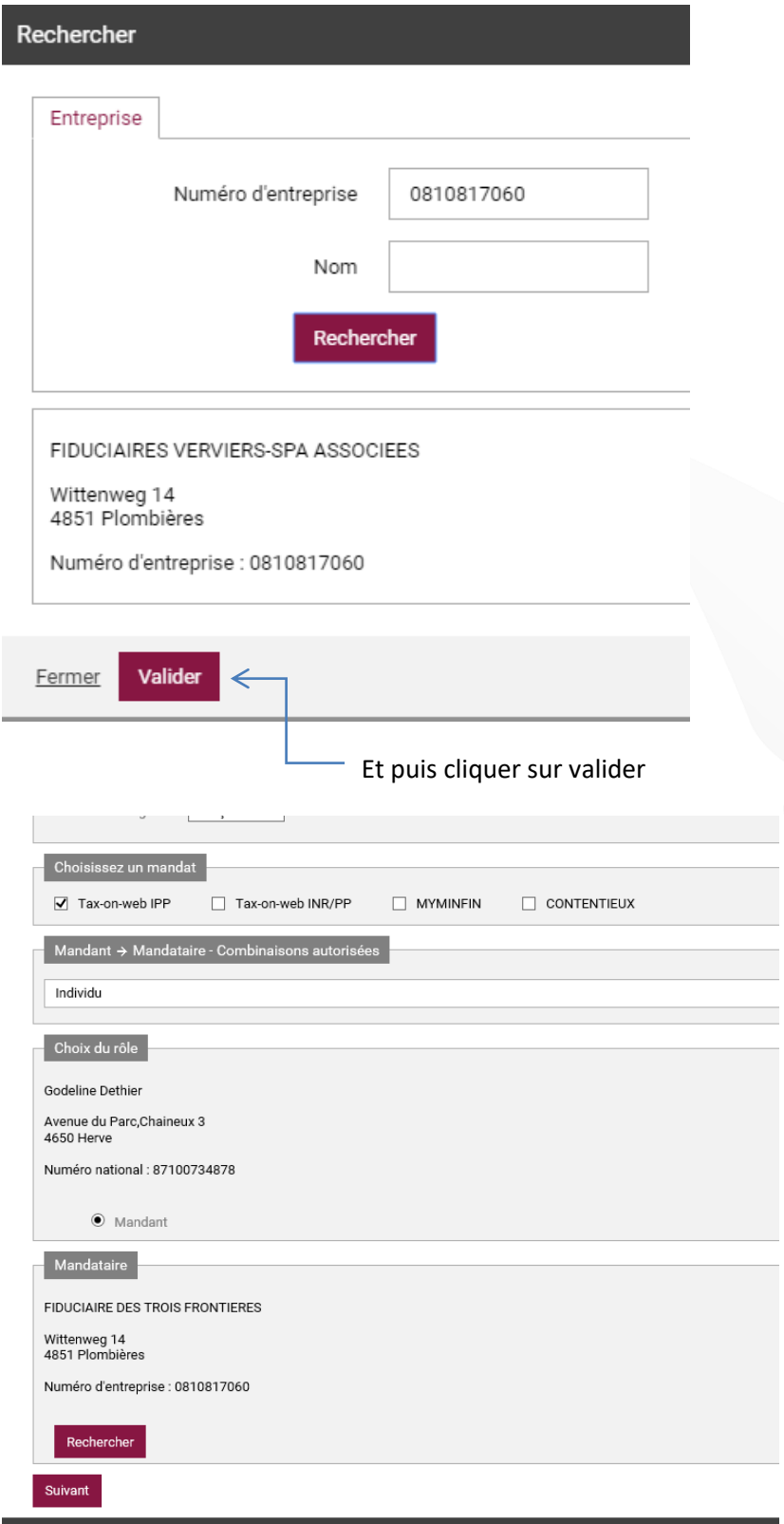

Cliquer sur suivant

rue du Centre 107 • B-4800 Verviers<br>Tél. 087 711 711 • info@fvsa.be<br>**WWW.FVSA.BE**<br>TVA BE 0810.817.060

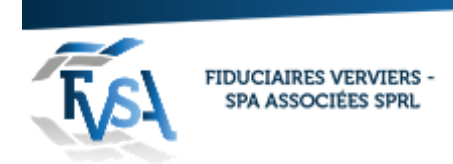

## Vérifier si les données sont correctes

## Mandat tax on web ipp

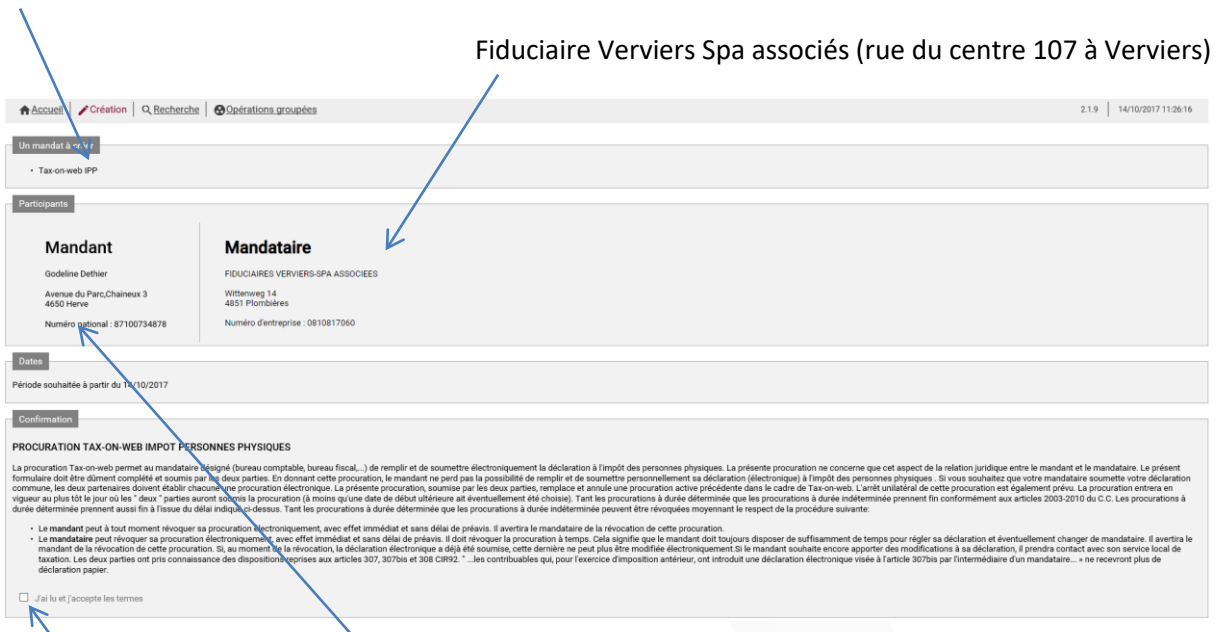

Cocher « j'ai lu et j'accepte » Vos cordonnées

La page de confirmation montre que le mandat a bien été signé.

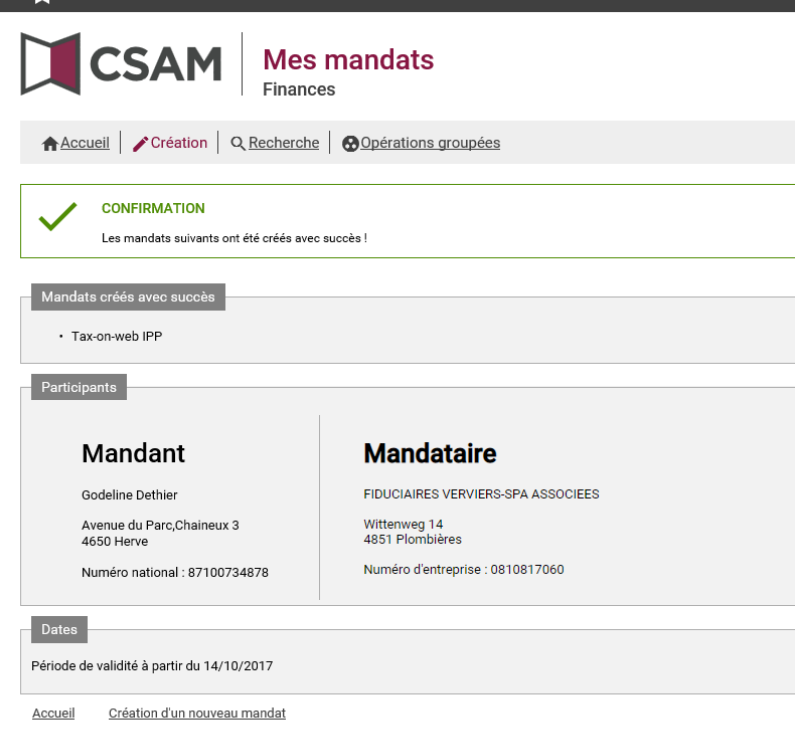